Servus miteinander,

wie gestern versprochen schick ich euch mal eine Zusammenfassung wie ich eine Düse als weitere STL Datei, mit vordefinierten Abstand eingefügt habe.

Als erstes habe ich mir eine Matrize mittels SolidEdge konstruiert und als STL in ASCII Format umgewandelt. Dabei wurde bereits der definierten Abstand zu den Behälter bedacht welcher 100 mm beträgt.

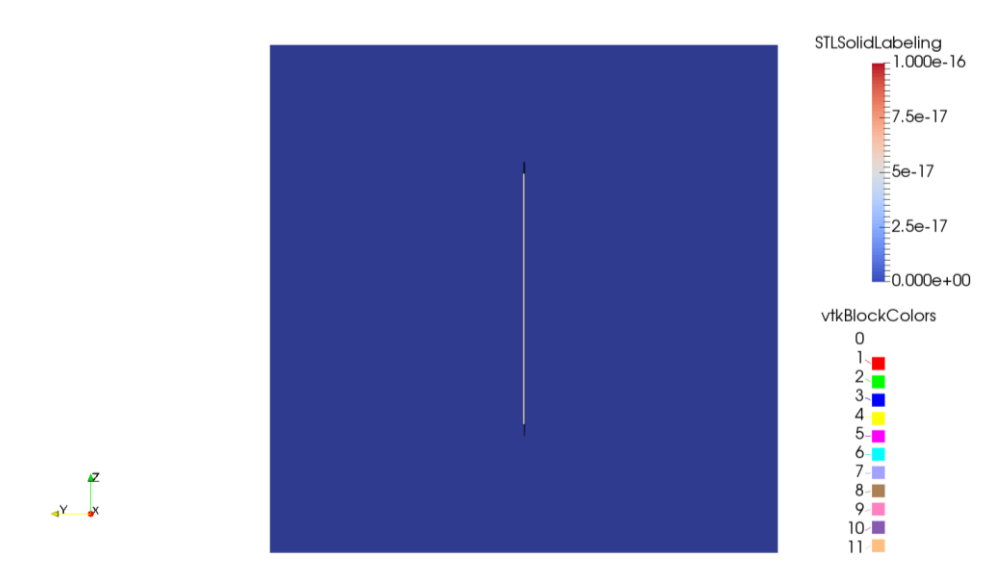

**Abbildung 1: Matrize mit Düsenausschnitt**

Damit meine vordefinierte Strömung nur durch den 270 mm langen und 2 mm langen Düsenschlitz strömt wurde diese Matrize größer als der blockMesh – Quader ausgeführt.

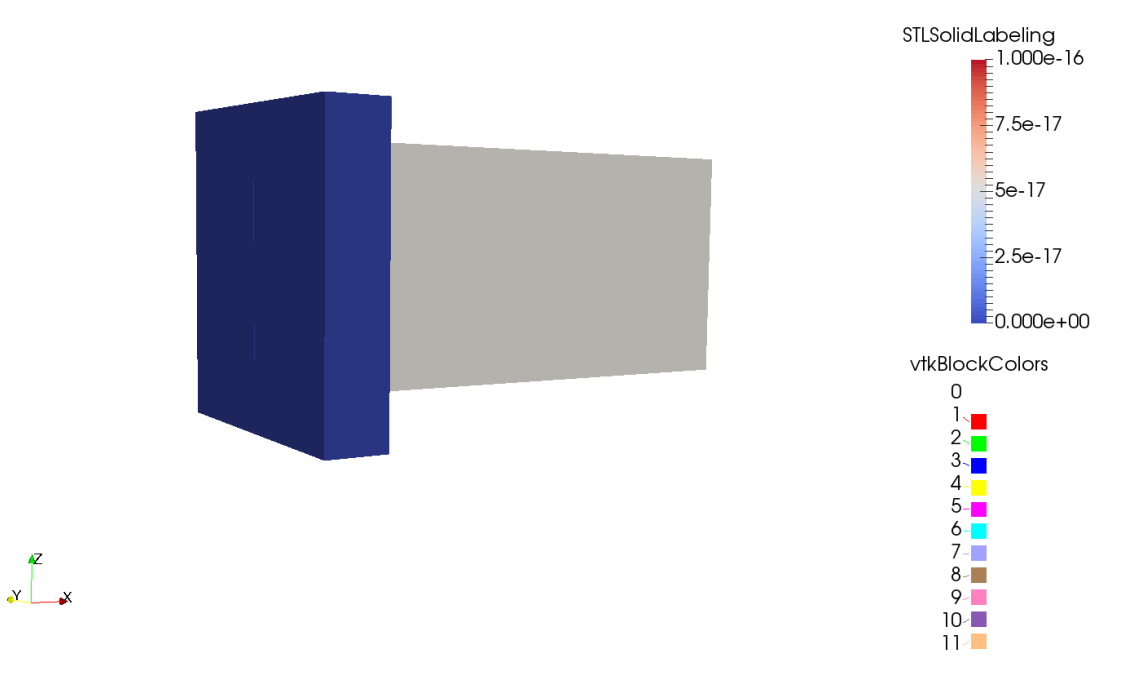

**Abbildung 2: Matrize vor blockMesh –Quader (Strömung geht nur durch Düse)**

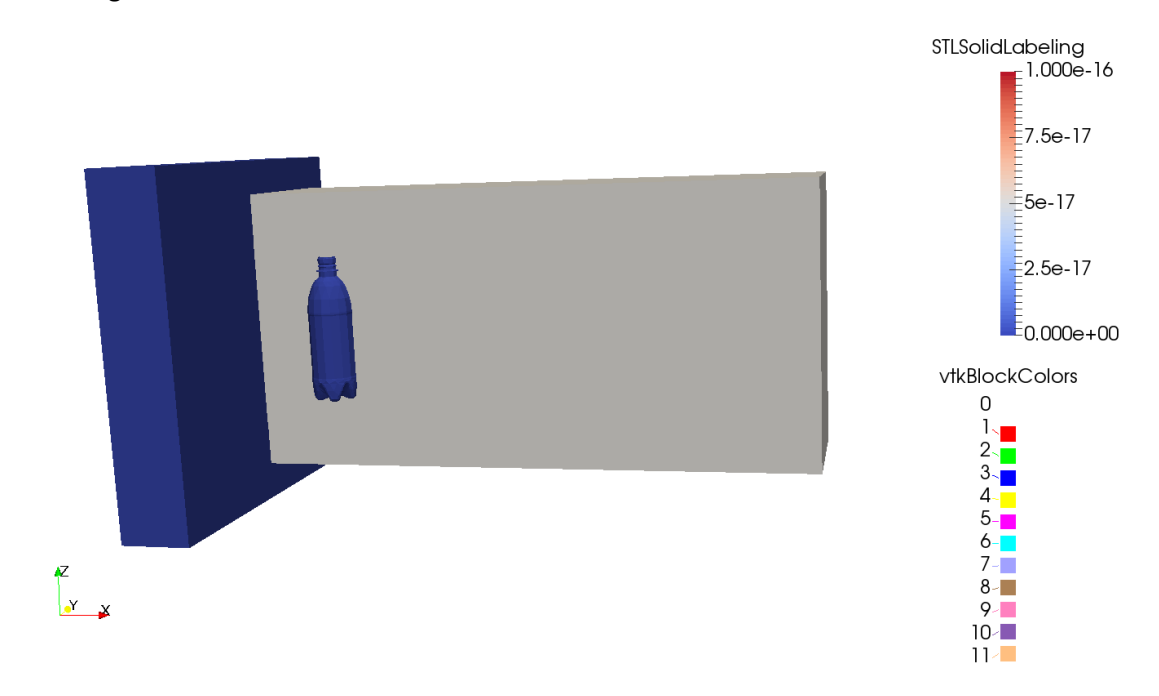

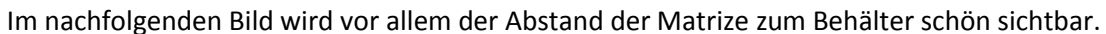

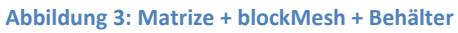

Im snappyHexMeshdict wurde dann die Matrize.stl eingefügt und daraufhin vernetzt. Hier ging ein Netz ohne Fehler hervor und wurde nochmals mittels checkMesh-Befehl korrigiert. Nach Einstellen der Parameter im Ordner 0 ( K-E Turbulenzmodell, U=60m/s; Umgebungsdruck ) hab ich mal den simpleFoam solver durchlaufen lassen. Nach 900 Iteration sind meine Werte für Ux, Uy, Uz, epsilon, k, alle konvergiert. Hab die Simulation gestern Abend nochmals durchlaufen lassen und die Werte sehen für mich plausibel aus. Das hier abgebildete Bild ist beim letzten Zeitschritt aufgenommen worden.

Die Strömungsgeschwindigkeit bis kurz vor dem Behälter liegt etwa zwischen 40 - 45 m/s und soll später die angenommen Geschwindigkeit für die Stoffübertragungsrechnung sein.

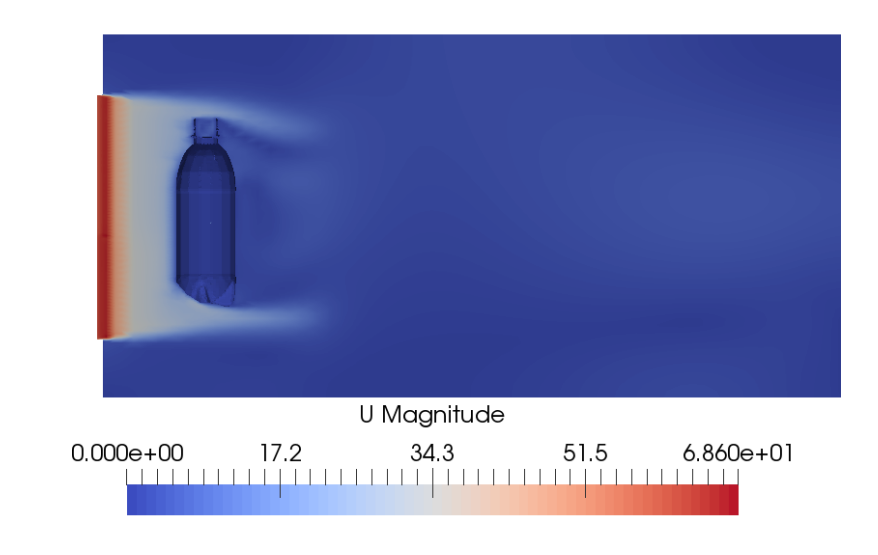

Auch die Werte für den dichtebezogenen Druck erscheinen mir im Vergleich zu den Kugel-Case meines Professors den wir im Schulungskurs verwendet haben plausibel.

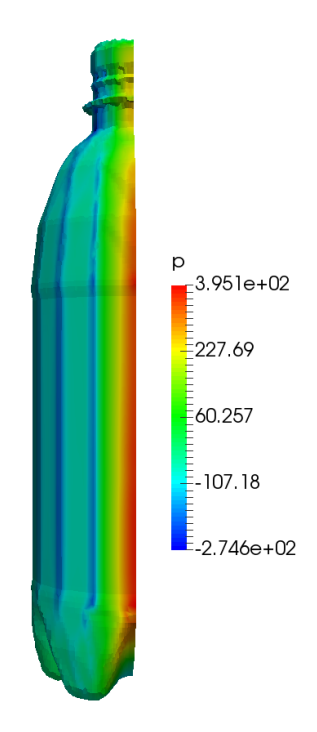

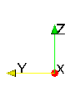

**Abbildung 5: Druckgradienten auf Behälter-Patch**